# Configuring Ethernet and Fast Ethernet Software

This chapter describes the procedure used to configure the Fast Ethernet ports on the supervisor engine module, the Fast Ethernet switching module, and the Ethernet switching module using the command line interface

**Note** For definitions of all commands discussed in this chapter, refer to the "Switch Command Reference" chapter.

### **Default Configuration**

The features you can customize have default values that will most likely suit your environment and probably need not be changed. The default values of these features are set as follows:

- No port name is configured for any port.
- All ports are set to normal priority level.
- All 10/100 Mbps Fast Ethernet Switching Module ports are set to **auto**.
- All 10 Mbps and 100 Mbps Ethernet and Fast Ethernet module ports are set to half duplex.

# **Customizing the Configuration**

As the default configuration, all Ethernet and Fast Ethernet ports are enabled. To configure these ports, complete the tasks in the following sections:

- Setting the Port Name
- Setting the Port Priority Level
- Setting the Port Speed (for the 10/100 Mbps Fast Ether net Switching module only)
- Setting the Port Transmission Type

Refer to the end of this chapter for switch configuration examples.

# **Setting the Port Name**

Assign a name to each port. To set a port name, perform the following tasks in privileged mode:

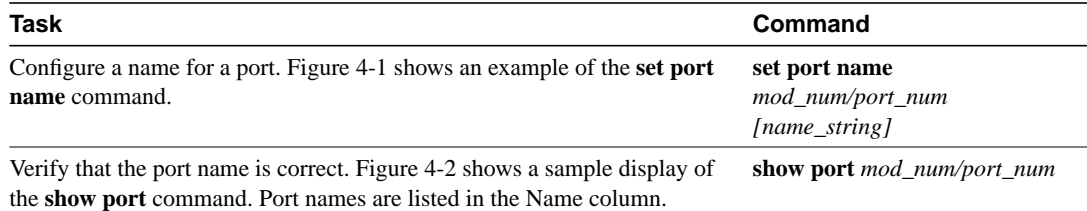

#### **Figure 4-1 set port name Command Example**

```
Console> (enable) set port name 1/1 Router Connection
Port 1/1 name set.
Console> (enable) set port name 1/2 Server 1
Port 1/2 name set.
```
#### **Figure 4-2 show port Command Display Example**

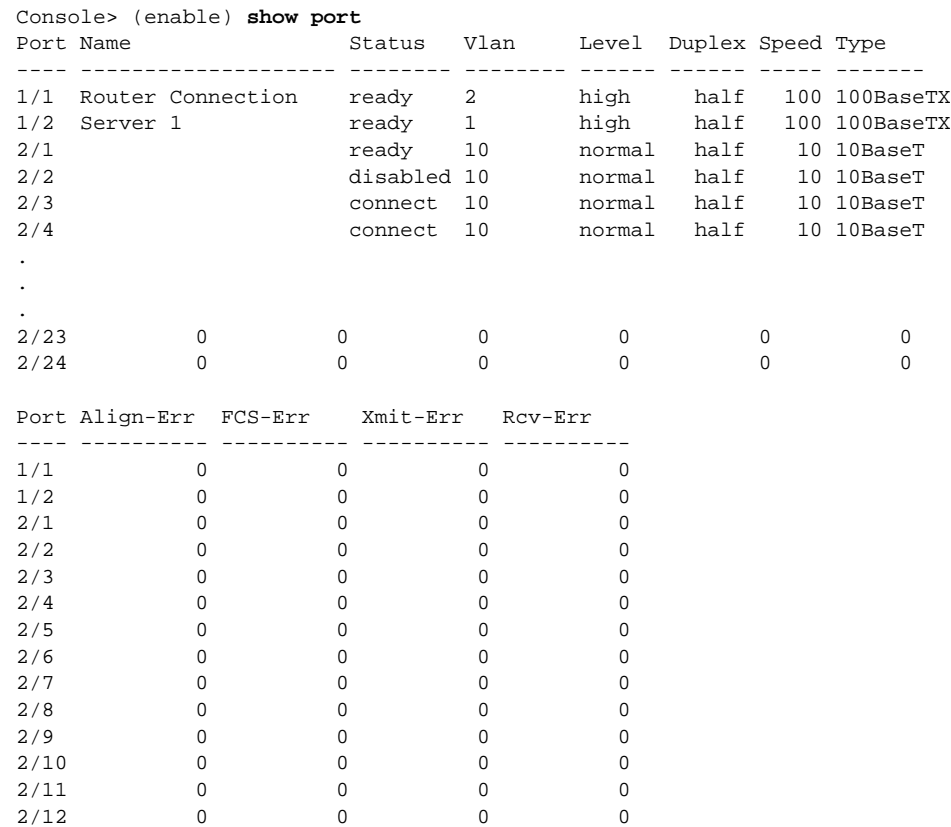

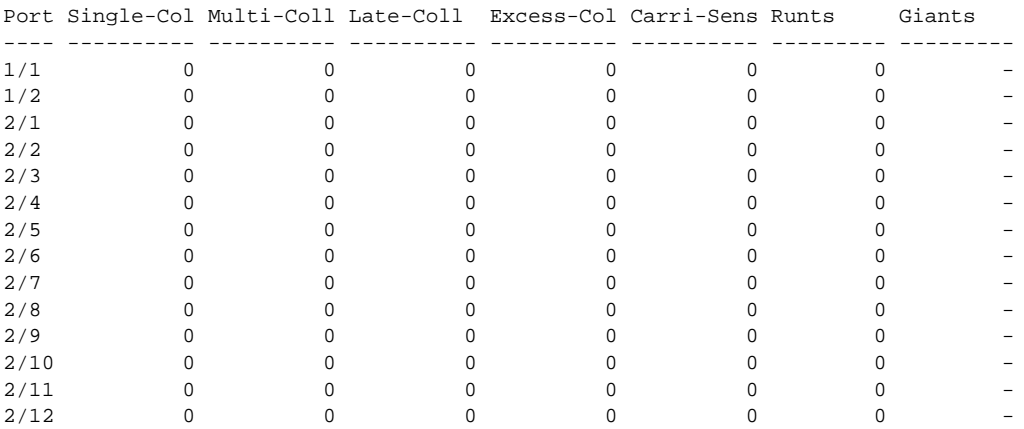

Last-Time-Cleared

-------------------------- Sun Apr 21 1996, 11:51:37

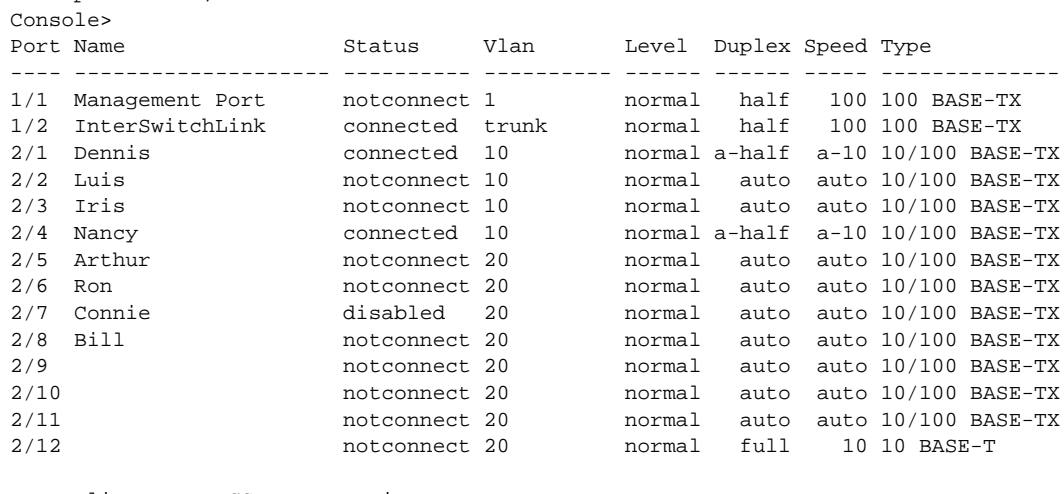

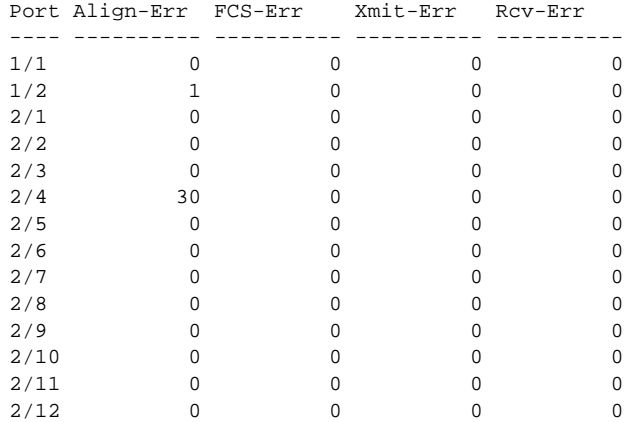

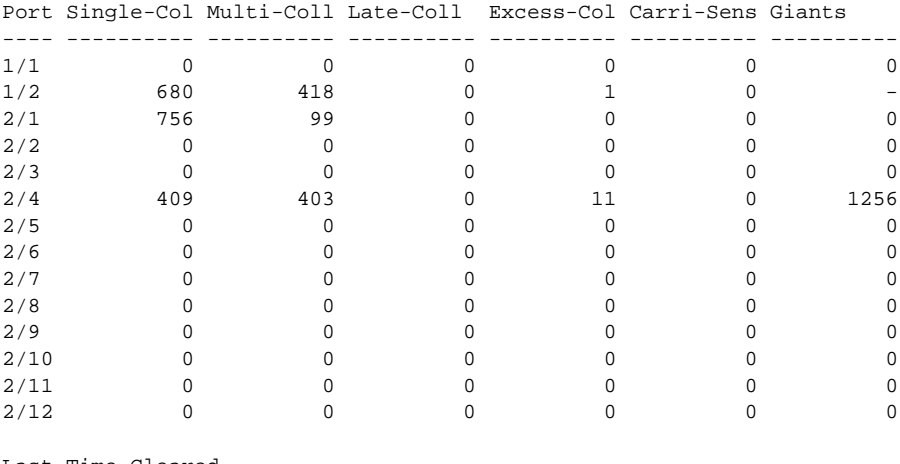

Last-Time-Cleared

```
--------------------------
```

```
Wed Dec 27 1995, 16:09:47
```
Console> (enable)

## **Setting the Port Priority Level**

Configure the priority level of each port. When ports request simultaneous access to the switching bus, the Catalyst 2900 uses the port priority level to determine the order in which ports have access to the switching bus. To set the priority level, perform the following steps in privileged mode:

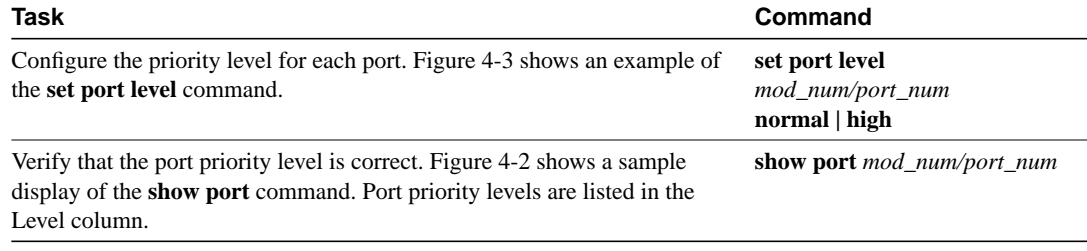

#### **Figure 4-3 set port level Command Example**

Console> (enable) **set port level 1/1 high** Port 1/1 level set to high. Console> (enable) **set port level 1/2 high** Port 1/2 level set to high.

### **Setting the Port Speed**

Configure the port speed for the 100BaseTX ports on the 10/100 Mbps Fast Ethernet Switching module if desired. To set the port speed for a port, perform the following steps in privileged mode:

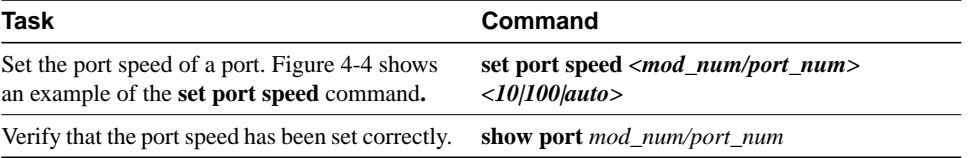

**Note** Interfaces automatically configure themselves to operate at the proper speed and transmission type (simplex or duplex) when you set the port speed of a 10/100 Mbps Fast Ethernet Switching module to **auto**.

#### **Figure 4-4 set port speed Command Example**

```
Console> (enable) set port speed
Usage: set port speed <mod_num/port_num> <10|100|auto>
Console> (enable) set port speed 2/1 auto
Port 2/1 speed set to auto-sensing mode.
Console> (enable) set port speed 2/2 10
Port 2/2 speed set to 10 Mbps.
Console> (enable) set port speed 2/3 100
Port 2/3 speed set to 100 Mbps.
```
### **Setting the Port Transmission Type**

Set the transmission type to full or half duplex for the ports that will be used. To set the transmission type of a port, perform the following steps in privileged mode:

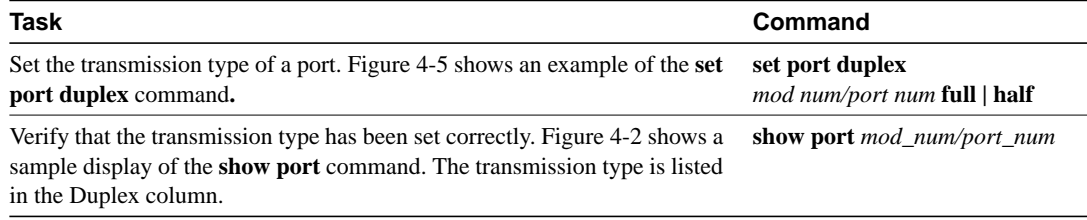

**Note** When a port is in auto-sensing mode, both its speed and duplex are determined by auto-sensing. An error message is generated if you attempt to set the transmission type of auto-sensing ports. On a 10/100 module, if a port speed is set to **auto**, its transmission type (duplex) will also set to **auto** automatically, i.e., the duplex of an auto-speed port is not settable.

#### **Figure 4-5 set port duplex Command Example**

```
Console> (enable) set port duplex 2/1 half
Port 2/1 set to half-duplex.
Console> (enable) set port duplex 2/2 half
Port 2/2 set to half-duplex.
```
## **Multiple Switch VLAN Configuration Example**

VLAN groups can be set up across multiple Catalyst 2900 if the switches have any two ports of the same VLAN connected, as shown in the example in Figure 4-7. You need to configure the VLANs individually for both switches using the **set vlan** command.

**Figure 4-6 Multiple Catalyst 2900 VLAN Configuration**

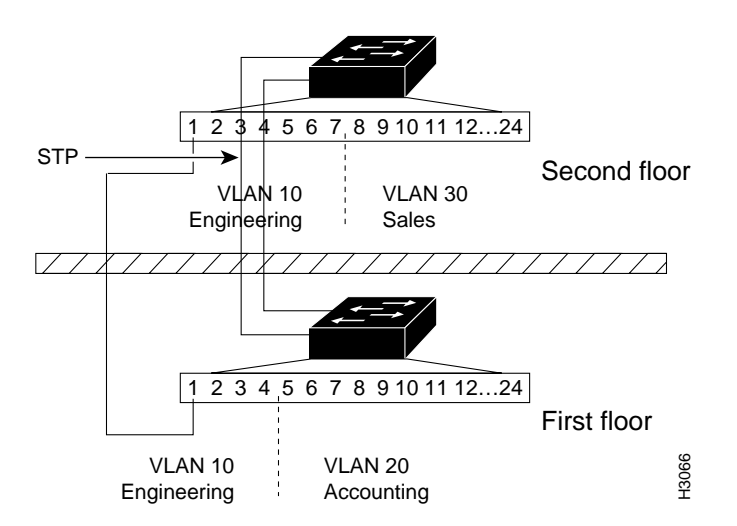

The VLANs for the Catalyst 2900 on the first floor were configured as follows:

```
system1> (enable) set vlan 10 2/1-4
VLAN 10 modified.
VLAN 1 modified.
VLAN Mod/Ports
10 2/1-4
system1> (enable) set vlan 20 2/5-14
VLAN 20 modified.
VLAN 1 modified.
VLAN Mod/Ports
20 2/5-14
```
VLANs for the Catalyst 2900 on the second floor were configured as follows:

```
system2> (enable) set vlan 10 2/1-7
VLAN 10 modified.
VLAN 1 modified.
VLAN Mod/Ports
10 \t2/1-7system2> (enable) set vlan 30 2/8-14
VLAN 30 modified.
VLAN 1 modified.
VLAN Mod/Ports
30 2/8-14
```